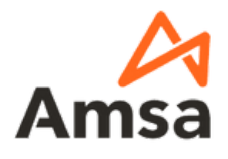

# ¿CÓMO PUEDO REALIZAR UNA COTIZACIÓN?

# WWW.AMSATIENDAENLINEA.COM.MX

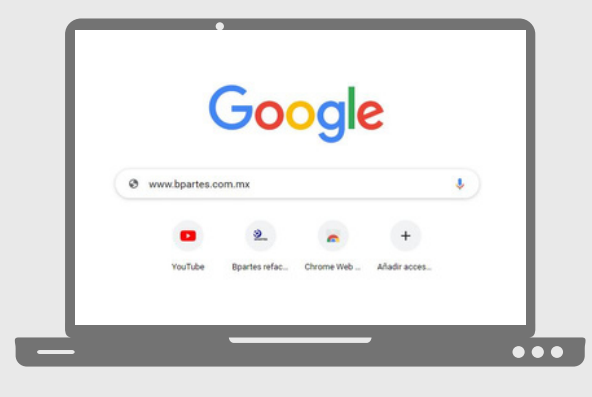

#### **INGRESA A "WWW.AMSATIENDAENLINEA.COM.MX"**

Encontrarás nuestra tienda en línea de refacciones con todo nuestro portafolio de marcas y productos disponibles para ti.

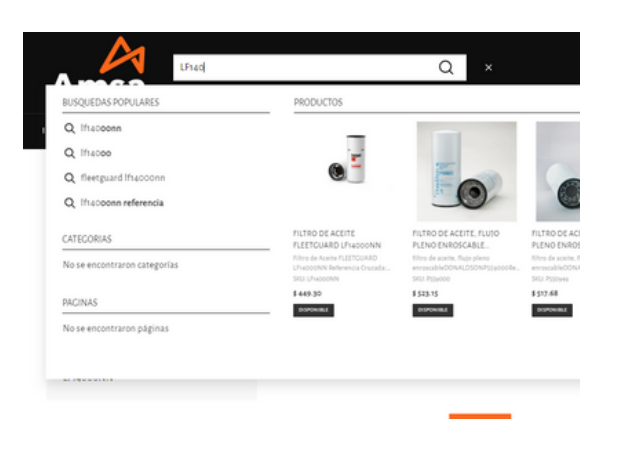

# **BUSCA LOS PRODUCTOS QUE REQUIERAS COTIZAR**

En nuestro buscador podrás escribir el nombre del producto o el número de parte de este mismo para poder identificarlo.

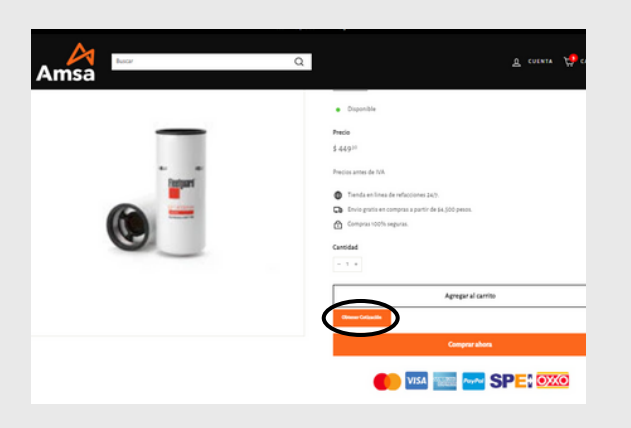

#### **OBTENER COTIZACION**

Da click al botón "obtener cotización" desde cualquier página de producto, puedes agregar tantos productos y cantidades requieras, estos se almacenarán en tu carrito de cotización.

# **CONSULTA TU CARRITO DE COTIZACION**

En la barra de menú, posiciónate en la opción cotización y da click en "cotización", encontrarás los productos agregados, valida las cantidades que desees en tu cotización o ajusta de acuerdo a tu requerimiento.

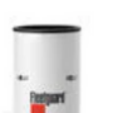

\$449

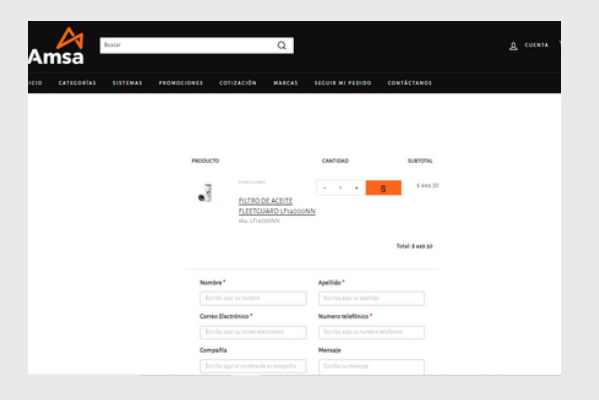

# **RECIBE AL INSTANTE TU COTIZACIÓN**

Consulta la bandeja de entrada de tu correo electrónico, donde recibirás un mensaje por parte de nosotros con la cotización de los productos requeridos y con un documento PDF adjunto, que podrás descargar o imprimir.

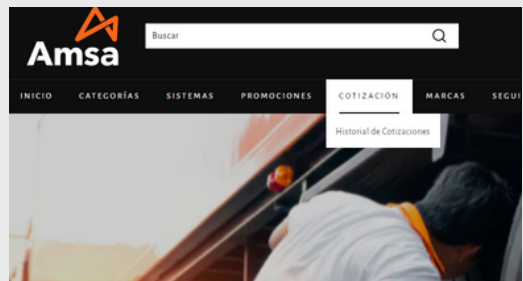

# **REGISTRA TUS DATOS PARA ENVIAR TU COTIZACIÓN**

En la parte inferior de la página, llena el formulario con tus datos completos, proporcionando el correo electrónico donde desees recibir la cotización, para enviar da click en el botón "enviar cotización"

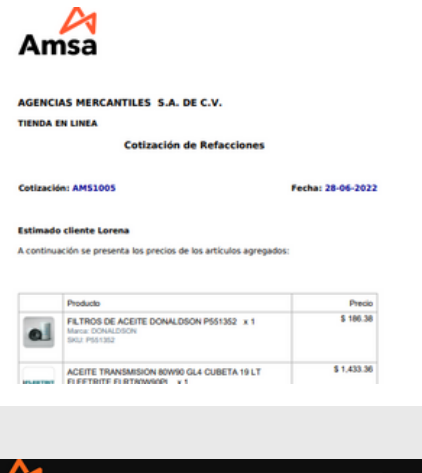

# **HISTORIAL DE COTIZACIONES**

Podrás consultar en tienda el historial de tus cotizaciones realizadas.

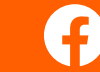

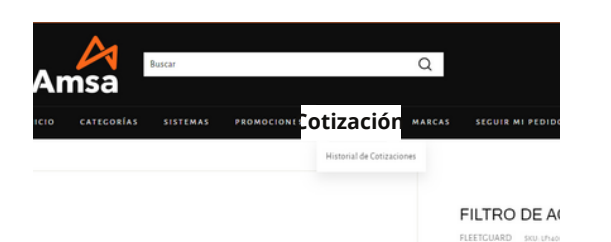